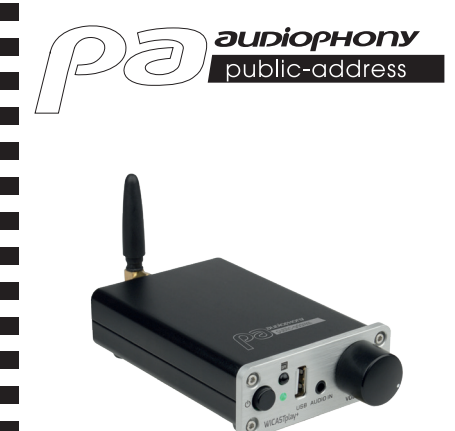

# WICASTplay+

**GUÍA DEL USUARIO** H11247 - Versión 1-08-2021

## **1 - Introducción**

WICASTplay+ es un innovador amplificador de audio inalámbrico que permite transformar sus altavoces actuales en un sistema de sonido multizona, conectándolos a su red wifi doméstica.

La aplicación WiiM Player para iOS y Android ofrece el modo más sencillo y la experiencia más intuitiva para transmitir música e instalar un sistema de audio multizona.

WICASTplay+ también ofrece algunas de las funciones de reproducción más potentes permitiendo reproducir en diferentes zonas música sincronizada o diferentes tipos de música desde su teléfono móvil, desde servicios de música por Internet o desde su almacenamiento multimedia doméstico, con una impresionante calidad de sonido.

## **2 - Contenido del paquete**

- -WICASTplay+
- -1 Adaptador de 100 240 V CA a 12 V CC 1 A
- -1 Antena
- -1 Mando a distancia por infrarrojos
- -Guía del usuario

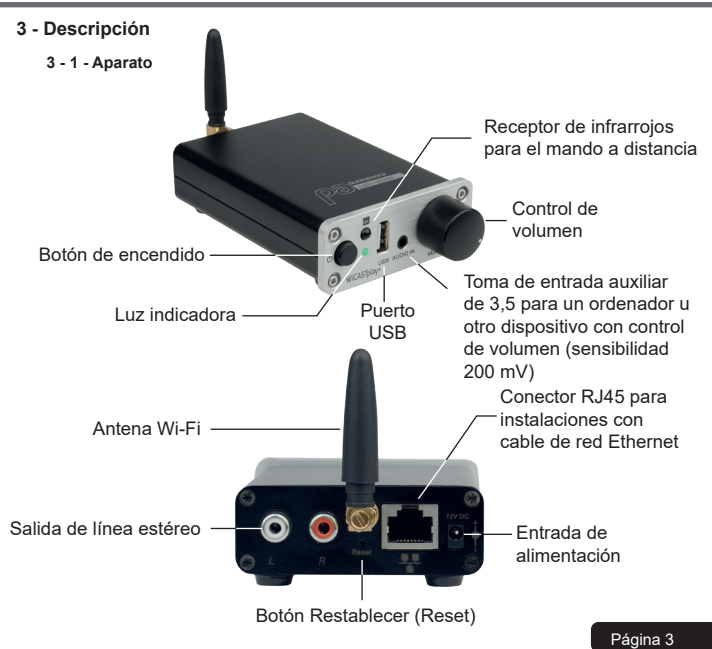

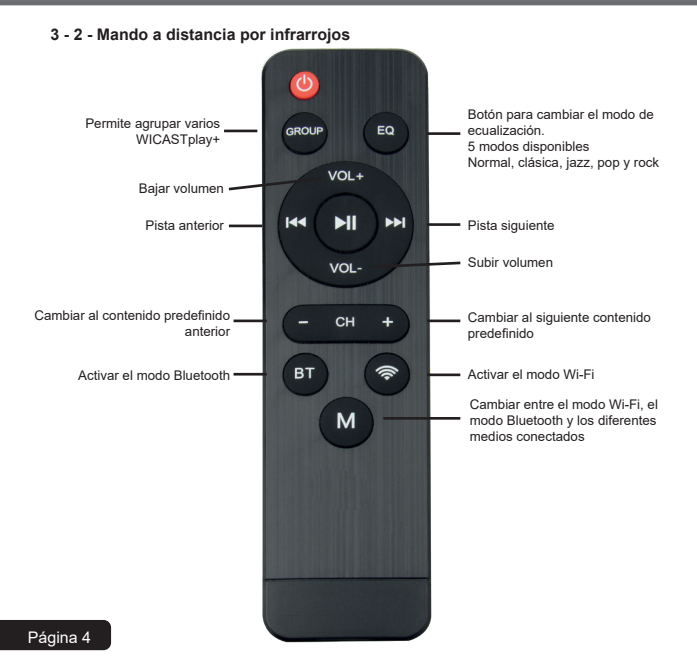

### **4 - Arranque y comportamiento de la luz indicadora**

Cuando se enciende el equipo, luz indicadora parpadea en verde. Cuando el WICASTplay esté listo, la luz indicadora dejará de parpadear.

Cuando se utilice un medio USB, este indicador luminoso se iluminará en azul y parpadea durante la reproducción.

Cuando se utilice la conexión de entrada de línea, esta luz se ilumina en púrpura y parpadea durante la reproducción.

Cuando se utilice la conexión Bluetooth, la luz indicadora se ilumina en rojo.

## **5 - Descarga de la aplicación WiiM Player**

La aplicación WiiM Player está disponible en las plataformas Google Play y Apple Store. A continuación tiene los enlaces para cada plataforma.

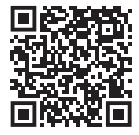

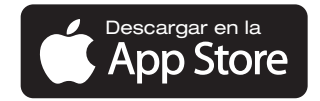

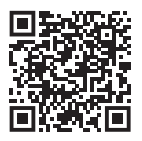

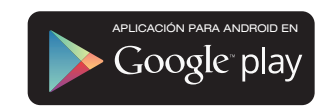

### **Español WICASTplay+** - Transmisor WIFI con RJ45 y mando a distancia por infrarrojos

## **6 - Conexión**

- 1. Conecte su smartphone a la red WiFi de su WICASTplay+.
- 2. Ejecute la aplicación WiiM Player y se iniciará la búsqueda.
- 3. Seleccione su red Wi-Fi doméstica e introduzca la contraseña.

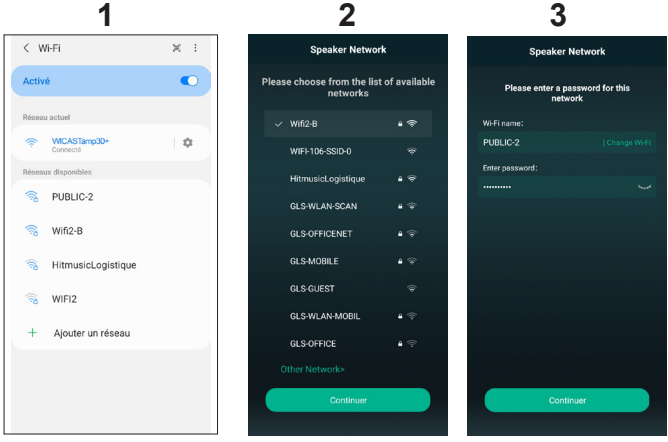

Este paso no es necesario si utiliza la conexión a través de Ethernet (RJ45).

Página 6

5. La páginas siguientes le indican el estado de la conexión Wi-Fi.

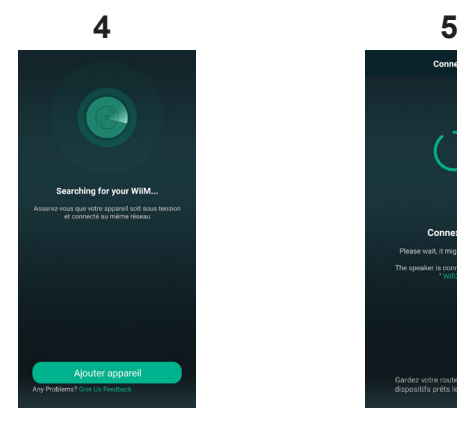

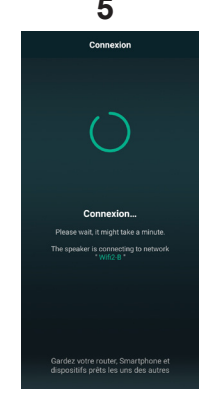

#### Página 7

## **7 - Cambiar el nombre de su WICASTplay+**

Una vez conectado el WICASTplay+, es posible cambiarle el nombre. Esto le permitirá identificarlo entre otros dispositivos conectados.

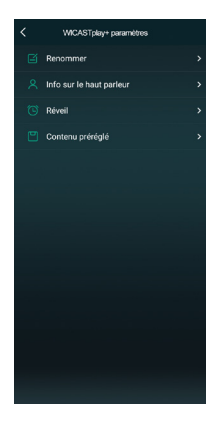

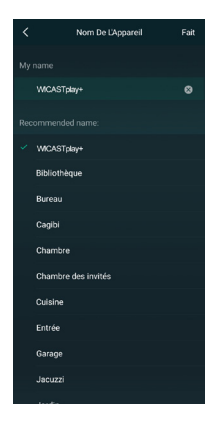

Página 8

## **8 - Control del WICASTplay+**

Esta ventana permite administrar los diferentes WICASTplay+ conectados a la aplicación.

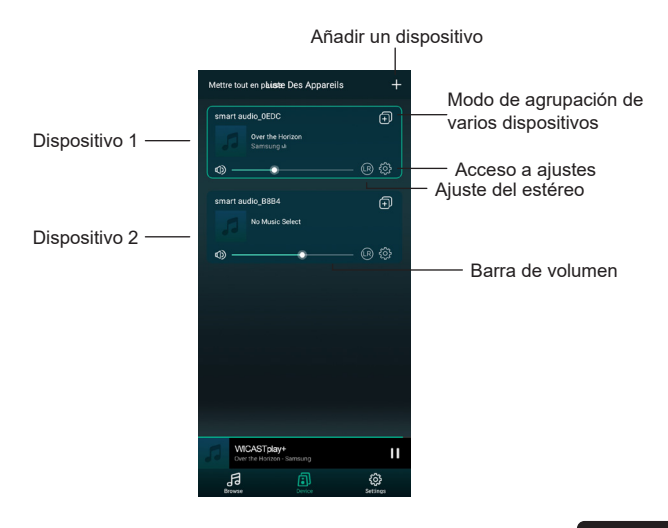

#### **9 - Ventana de reproducción**

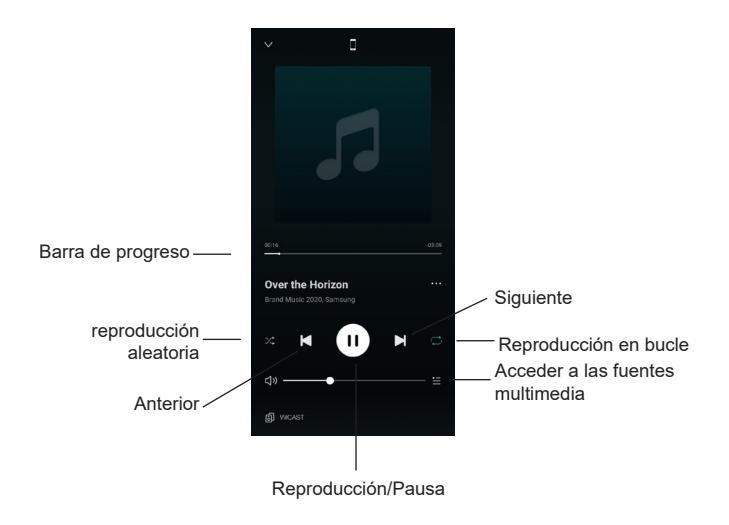

## **10 - Contenido preestablecido**

A través de esta ventana podrá acceder rápidamente a los diferentes servicios. Los contenidos preestablecidos son accesos directos que le permiten configurar una vez las fuentes multimedia evitándole tener que hacerlo cada vez que las use.

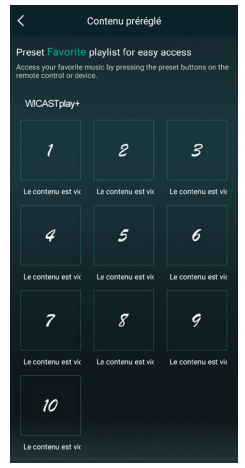

## **11 - Fuentes multimedia**

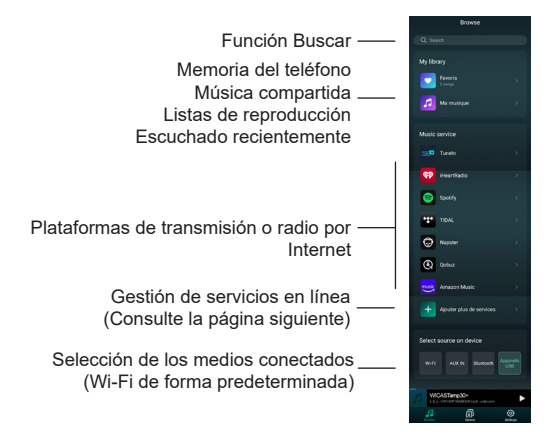

Nota: la lista de plataformas de transmisión multimedia y de radio por Internet puede cambiar de acuerdo con las actualizaciones de la aplicación. En la mayoría de estas plataformas es necesario registrarse previamente para obtener la autorización para el uso de sus servicios.

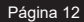

### **12 - Gestión de servicios**

Es esta ventana es posible activar o desactivar los servicios de emisión en línea de manera que solo aquellos servicios a los que esté suscrito aparezcan en la lista.

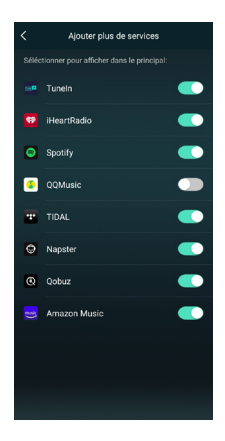

#### **13 - Gestión multizona**

Si tiene varios equipos WICASTplay+ en diferentes zonas, podrá elegir reproducir diferente música en cada uno de ellos o reproducir la misma música en varias zonas simultáneamente.

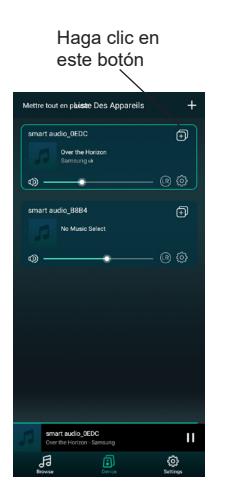

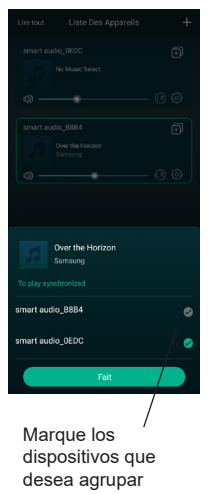

Esto le permitirá reproducir la misma música en múltiples dispositivos

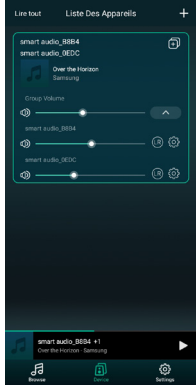

Página 14

## **14 - Procedimiento de conexión de cables**

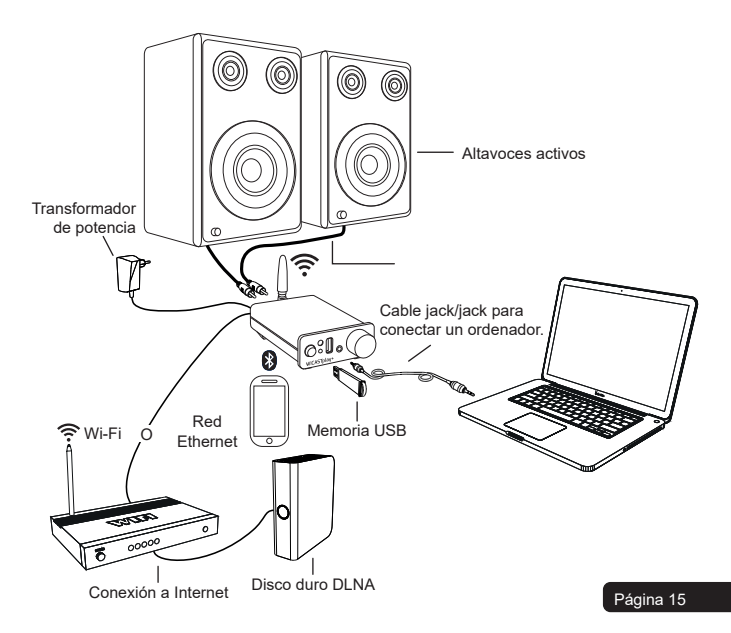

## **15 - Datos técnicos**

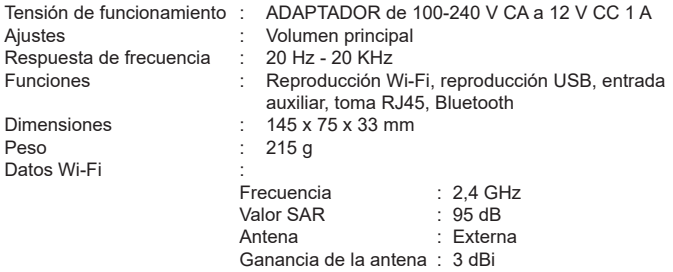

Debido a que AUDIOPHONY® fabrica sus productos cuidadosamente para asegurarse de que obtenga la mejor calidad posible, nuestros productos están sujetos a modificaciones sin previo aviso. Por ese motivo, las especificaciones técnicas y la configuración física de los productos pueden diferir de las ilustraciones. Asegúrese de recibir las últimas noticias y actualizaciones sobre los productos de AUDIOPHONY® en www.audiophony-pa.com

AUDIOPHONY® es una marca registrada de HITMUSIC S.A.S - Parc d'Activités Cahors Sud – En Teste - 46230 FONTANES - FRANCIA